# LAT Configuration Commands

The Digital Equipment Corporation (Digital) Local Area Transport (LAT) protocol is the one used most often to connect to Digital hosts. LAT is a Digital-proprietary protocol. Cisco provides LAT technology licensed from Digital. This chapter describes how to configure the LAT transmission protocol on communication servers.

Use the commands in this chapter to configure LAT on your communication server. For configuration information and examples, refer to the *Access and Communication Servers Configuration Guide*.

# access-class

To define restrictions on incoming and outgoing connections, use the **access-class** line configuration command. To remove the access-list number, use the **no** form of this command.

```
access-class access-list-number {in | out} no access-class number
```

#### Syntax Description

| access-list-number | Specifies an integer between 1 and 199 that defines the access list.                                                                                                    |  |
|--------------------|----------------------------------------------------------------------------------------------------|--|
| in                 | Controls which nodes can make LAT connections into the server.                                                                                                    |  |
| out                | Defines the access checks made on outgoing connections. (A user who types<br>a node name at the system prompt to initiate a LAT connection is making an<br>outgoing connection.) |  |

### Default Disabled

#### Command Mode

Line configuration

# **Usage Guidelines**

This command defines access list numbers that will then be used with the **lat access-list** command to specify the access conditions.

The value supplied for the *access-list-number* argument is used for all protocols supported by the communication server. If you are already using an IP access list, you must define LAT (and possibly X.25) access lists permitting connections to everything, to emulate the behavior of previous software versions.

When both IP and LAT connections are allowed from a terminal line and an IP access list is applied to that line with the **access-class** line command, you must also create a LAT access list with the same number if you want to allow any LAT connections from that terminal. You can specify only one incoming and one outgoing access list number for each terminal line. When checking LAT access lists, if the specified list does not exist, the system denies all LAT connections.

#### Example

The following example configures an incoming access class on virtual terminal line 4:

```
line vty 4
access-class 4 in
```

Related Command lat access-list

# clear entry

To delete an entry from the list of queued host-initiated connections, enter the **clear entry** EXEC command at the system prompt.

clear entry number

Syntax Description

number An entry number obtained from the show entry EXEC command

Command Mode EXEC

# Example

The following example illustrates how to delete pending entry number 3 from the queue:

```
cs# clear entry 3
```

Related Command show entry

# lat access-list

To specify access conditions to nodes on the LAT network, use the **lat access-list** global configuration command. To remove a specified access list number, use the **no** form of this command.

lat access-list number {permit | deny} nodename
no lat access-list number

#### Syntax Description

| number   | Specifies a number between 1 and 199 assigned to the line using the <b>access-class</b> line configuration command.                                                                                                    |
|----------|----------------------------------------------------------------------------------------------------|
| permit   | Allows any matching node name to access the line.                                                                                                    |
| deny     | Denies access to any matching node name.                                                                                                    |
| nodename | Specifies the name of the LAT node, with or without regular expression<br>pattern matching characters, with which to compare for access. The<br>UNIX-style regular expression characters allow for pattern matching of<br>characters and character strings in the node name. |

#### Default

No access conditions defined

#### **Command Mode**

Global configuration

### **Usage Guidelines**

Regular expressions are case sensitive. Because LAT node names are always in all capital letters, make sure you use only all capital-letter regular expressions.

Table 12-1 and Table 12-2 summarize pattern and character matching symbols and their use. A more complete description of the pattern matching characters is found in the appendix "Regular Expressions" later in this publication.

| Character | Description                                                                                  |
|-----------|----------------------------------------------------------------------------------------------|
| \0        | Replaces the entire original address.                                                        |
| \19       | Replaces the strings that match the first through ninth parenthesized part of X.121 address. |
| *         | Matches 0 or more sequences of the regular expressions.                                      |
| +         | Matches 1 or more sequences of the regular expressions.                                      |
| ?         | Matches the regular expression of the null string.                                           |

| Character | Description                                                   |
|-----------|---------------------------------------------------------------|
| ٨         | Matches the null string at the beginning of the input string. |
| \$        | Matches the null string at the end of the input string.       |
| \char     | Matches char.                                                 |
|           | Matches any single character.                                 |

### Table 12-2 Character Matching

### Examples

The following example illustrates how to enter a request to permit all packets destined for any LAT node named *WHEEL*:

lat access-list 1 permit WHEEL

The following example illustrates how to enter a request to deny all packets destined for any LAT node name beginning with the *BLDG1*- prefix:

```
lat access-list 2 deny ^BLDG1-
```

Related Command access-class

# lat enabled

To enable LAT, use the **lat enabled** interface configuration command. To disable LAT, use the **no** form of this command.

lat enabled no lat enabled

#### Syntax Description

This command has no arguments or keywords.

Default Enabled

# Command Mode

Interface configuration

# Examples

The following example enables LAT on Ethernet interface 0:

```
interface ethernet 0
lat enabled
```

The following example disables LAT on the same Ethernet interface:

```
interface ethernet 0
no lat enabled
```

# lat group-list

Use the **lat group-list** global configuration command to allow a name to be assigned to the group list. A group list is any combination of group names, numbers, or ranges. To remove the specified group list, use the **no** form of this command.

lat group-list groupname {number | range | all} [enabled | disabled] no lat group-list groupname {number | range | all} [enabled | disabled]

#### Syntax Description

| groupname | Specifies a group code name.                                                                                              |
|-----------|----------------------------------------------------------------------------------------------------|
| number    | Specifies a group code number. You can enter both a group code name and group code numbers.                               |
| range     | Specifies a hyphenated range of numbers.                                                                                  |
| all       | Specifies the range from 0 to 255.                                                                                        |
| enabled   | (Optional) Allows incremental changes to the list; that is, you can add a group code without retyping the entire command. |
| disabled  | (Optional) Allows selective removal of a group code from the list.                                                        |

#### Default

No group names are assigned to the list.

#### Command Mode

Global configuration

### **Usage Guidelines**

Specifying a name for a group list simplifies the task of entering individual group codes. In other words, a name makes it easier to refer to a long list of group code numbers. The group list must already exist. Use the EXEC command **show lat groups** to see a list of existing groups.

### Examples

The following example creates the new group named *stockroom* and defines it to include the group numbers 71 and 99:

lat group-list stockroom 71 99

The following example adds group code 101 to the group named *stockroom*:

lat group-list stockroom 101 enabled

The following example deletes the group named Bldg-2:

```
no lat group-list Bldg-2
```

Related Commands lat out-group lat service-group

# lat host-buffers

To set the number of receive buffers that will be negotiated when the communication server is acting as a LAT host, use the **lat host-buffers** global configuration command. To return to the default of one receive buffer, use the **no** form of this command.

lat host-buffers receive-buffers no lat host-buffers receive-buffers

#### Syntax Description

*receive-buffers* An integer that specifies the number of receive buffers that will be negotiated. The argument can be any number between 1 and 128.

#### Default

1 receive buffer

### Command Mode

Global configuration

## **Usage Guidelines**

Before LAT Version 5.2, LAT allowed only one outstanding message at a time on a virtual circuit. This could limit the performance of large communication servers. For example, only one Ethernet packet of data could be in transit at a time. With LAT Version 5.2, nodes can indicate that they are willing to receive more than one message at a time. During virtual circuit startup, each side communicates to the other how many outstanding messages it is willing to accept.

#### Example

The following example enables LAT and configures the LAT host to negotiate 100 receive buffers:

lat enabled lat host-buffers 100

Related Command lat server-buffers

# lat host-delay

To set the delayed acknowledgement for incoming LAT slave connections, use the **lat host-delay** global command. To restore the default, use the **no** form of this command.

lat host-delay *number* no host-delay

#### Syntax Description

number

The delay in milliseconds.

### Default Disabled

#### **Command Mode**

Global configuration

# Example

The following example sets the acknowledgement for incoming LAT slave connections to 100 milliseconds:

lat host-delay 100

# lat ka-timer

To set the rate of the keepalive timer, use the **lat ka-timer** global configuration command. To restore the default, use the **no** form of this command.

lat ka-timer seconds no lat ka-timer

### Syntax Description

seconds The timer rate in seconds

# Default

20 seconds

#### **Command Mode**

Global configuration

### **Usage Guidelines**

The keepalive timer sets the rate that messages are sent in the absence of actual traffic between the communication server and the remote node. The server uses keepalive messages to detect when communication with a remote node is disrupted or when the remote node has crashed.

### Example

The following example sets the keepalive timer rate to five seconds:

lat ka-timer 5

# lat node

To change the LAT node name without changing the system host name, use the **lat node** global configuration command.

lat node node-name

#### Syntax Description

*node-name* Name of the LAT node

Default No default LAT node name

# Command Mode

Global configuration

#### **Usage Guidelines**

This command allows you to give the server a node name that is different from the host name. Use the EXEC command **show entry** to determine which LAT hosts have queue entries for printers on the servers. Use the EXEC command **clear entry** to delete entries from the queue.

### Example

The following example specifies the LAT node name as DEC2:

lat node DEC2

# **Related Commands**

A dagger (†) indicates that the command is documented in another chapter.

clear entry hostname† show entry

# lat out-group

To define a group list for a line's outgoing user-initiated connections, use the **lat out-group** line configuration command.

**lat out-group** {*groupname number range* | **all**}

# Syntax Description

| groupname | Group code name.                                                                     |
|-----------|--------------------------------------------------------------------------------------|
| number    | Group code number. You can also enter both a group code name and group code numbers. |
| range     | Hyphenated range of numbers.                                                         |
| all       | Range from 0 to 255.                                                                 |

# Default

The default group code number is 0.

#### **Command Mode**

Line configuration

#### **Usage Guidelines**

You can have values for one argument, two arguments, or all three arguments. If the keywork **all** is specified, no arguments can be used. You can enter the arguments *groupname*, *number*, and *range* in any order.

Use the EXEC command **show lat** to display group numbers. If the host node and communication server do not share a common group number, the host's services will not be displayed.

Use the command lat out-group 0 to return to the default value.

#### Example

The following example defines the services for lines 1 through 7, 10 through 17, and 20 through 24. Access to systems on the first set of lines is limited to groups 12 and 18 through 23; the second set is limited to group 12; the third set is limited to group codes 12, 18 through 23, and 44. All other lines use the default of group zero.

```
line 1 7
lat out-group 12 18-23
line 10 17
lat out-group 12
line 20 24
lat out-group 12 18-23 44
```

# **Related Commands**

Two daggers (††) indicate that the command is documented in the *Cisco Access Connection Guide*.

terminal lat out-group <sup>††</sup> lat group-list

# lat remote-modification

To enable remote LAT modification of a line's characteristics, e.g., baud rate, use the **lat remote-modification** line configuration command. To disable remote LAT modification of line characteristics, use the **no** form of this command.

lat remote-modification no lat remote-modification

# Syntax Description

This command has no arguments or keywords.

Default Remote modification is disabled.

#### **Command Mode**

Line configuration

### **Usage Guidelines**

Enabling the line for remote modification allows the remote LAT node to change the line's characteristics, e.g., baud rate, parity, etc.

#### Example

The following example enables remote LAT modification on line 4:

```
line 4
lat remote-modification
```

#### **Related Command**

Two daggers (††) indicate that the command is documented in the Cisco Access Connection Guide.

terminal lat remote-modification <sup>††</sup>

# lat retransmit-limit

To set the number of times that LAT retransmits a message before declaring the remote system unreachable, use the **lat retransmit-limit** global configuration command. To restore the default retry value, use the **no** form of this command.

lat retransmit-limit *number* no lat retransmit-limit

#### Syntax Description

*number* Number of retries; any number between 4 and 255

Default

8 retries

### **Command Mode**

Global configuration

#### **Usage Guidelines**

Assigning larger values to the number of tries increases the robustness of the LAT service at the cost of longer delays when communications are disrupted. Because LAT generally retransmits messages once a second, the value is approximately the number of seconds that LAT connections will survive connection disruption.

If you bridge LAT, the retransmission limit should be set to at least 20 tries for LAT sessions to survive a worst-case spanning-tree reconfiguration, because bridging spanning-tree reconfiguration can take up to 15 seconds.

#### Example

The following example sets the retransmission limit to 30 tries, enough time to sustain the down time incurred when the system must reconfigure a spanning-tree topology:

lat retransmit-limit 30

# lat server-buffers

To set the number of receive buffers that will be negotiated when the communication server is acting as a LAT server, use the **lat server-buffers** global configuration command. To return to the default of one receive buffer, use the **no** form of this command.

lat server-buffers receive-buffers no lat server-buffers receive-buffers

#### Syntax Description

*receive-buffers* Integer that specifies the number of receive buffers that will be negotiated. The argument can be any number between 1 and 128.

#### Default

1 receive buffer

#### Command Mode

Global configuration

## **Usage Guidelines**

Before LAT Version 5.2, LAT allowed only one outstanding message on a virtual circuit at a time. This could limit the performance of large communication servers because only one Ethernet packet of data could be in transit at a time. With LAT Version 5.2, nodes can indicate that they are willing to receive more than one message at a time. During virtual circuit startup, each side communicates to the other how many outstanding messages it is willing to accept.

#### Example

The following example enables LAT and configures the server to negotiate 25 receive buffers:

```
lat enabled
lat server-buffers 25
```

Related Command lat host-buffers

# lat service autocommand

To associate a command with a service, use the **lat service autocommand** global configuration command. To remove the specified autocommand, use the **no** form of this command.

lat service service-name autocommand command no lat service service-name autocommand command

#### Syntax Description

| service-name | Name of the service                       |
|--------------|-------------------------------------------|
| command      | Command to be associated with the service |

#### Default

No commands are automatically associated with a service.

# Command Mode

Global configuration

### **Usage Guidelines**

When an inbound connection is received for the specified service, the command associated with the service is automatically executed instead of the user receiving a virtual terminal session.

Authentication is bypassed for these services; only the LAT password is checked.

Note Do not use this option with the rotary keyword.

#### Example

The following example associates the command telnet ramana to the service RAMANA:

lat service RAMANA autocommand telnet ramana

# lat service enabled

To enable inbound connections to the specified service and enable the advertisement of this service to communication servers on the network, use the **lat service enabled** global configuration command. To delete the named service, use the **no** form of this command.

lat service service-name enabled no lat service service-name enabled

### Syntax Description

*service-name* Name of the service

Default No services enabled

# Command Mode

Global configuration

#### **Usage Guidelines**

In the simplest form, this command creates a service that gives connecting users access to a VTY port on the server.

Use the **enabled** keyword after commands that define a service so that users do not connect to a service before all the parameters are set.

Deleting a service does not disconnect existing connections.

# Example

The following example illustrates how to enable inbound connections to the service WHEEL:

lat service WHEEL enabled

# lat service ident

To set the LAT service identification for a specified service, use the **lat service ident** global configuration command. To remove the identification, use the **no** form of this command.

**lat service** *service-name* **ident** *identification* **no lat service** *service-name* **ident** 

#### Syntax Description

| service-name   | Name of the service                                      |
|----------------|----------------------------------------------------------|
| identification | Descriptive name (text only) that identifies the service |

#### Default

No LAT service identification is set for specific services.

# Command Mode

Global configuration

# **Usage Guidelines**

The identification is advertised to other servers on the network and is displayed along with the list of name services on the LAN.

# Example

The following example specifies the identification "Welcome to Gateway-A" on service STELLA:

lat service STELLA ident Welcome to Gateway-A

# lat service password

To set up a LAT password for a service, use the **lat service password** global configuration command. To remove the password, use the **no** form of this command.

lat service service-name password password no lat service service-name password

### Syntax Description

| service-name | Name of the service |
|--------------|---------------------|
| password     | Password            |

### Default

No default LAT service passwords

# Command Mode

Global configuration

# **Usage Guidelines**

The connecting user will be required to enter the password to complete the connection.

The password is obtained through the LAT password mechanism; communication servers running Software Release 8.1 or earlier do not support this capability. Any services protected in this manner cannot be connected by a device running 8.1 or earlier software.

# Example

The following example specifies a service named *BLUE* and the password *secret*:

lat service BLUE password secret

# lat service rating

To set a static service rating for the specified service, use the **lat service rating** global configuration command. To remove the service rating, use the **no** form of this command.

**lat service** *service-name* **rating** *static-rating* **no lat service** *service-name* **rating** 

#### Syntax Description

| service-name  | Name of the service.                                                |
|---------------|---------------------------------------------------------------------|
| static-rating | Static service rating. The rating must be in the range of 1 to 255. |

#### Default

Dynamic rating

# Command Mode

Global configuration

# **Usage Guidelines**

If this command is not entered, the communication server calculates a dynamic rating based on the number of free ports that can handle connections to the service. Setting a static rating overrides this calculation and causes the specified value to be used.

# Example

The following example specifies a service rating of 84 on the service WHEEL:

lat service WHEEL rating 84

# lat service rotary

To associate a rotary group with a service, use the **lat service rotary** global configuration command. To remove the association, use the **no** form of this command.

**lat service** *service-name* **rotary** *group* **no lat service** *service-name* **rotary** 

### Syntax Description

| service-name | Name of the service |
|--------------|---------------------|
| group        | Rotary group number |

# Default

Disabled

# **Command Mode**

Global configuration

# **Usage Guidelines**

Establish rotary groups using the rotary line configuration command.

When an inbound connection is received for this service, the communication server establishes a reverse LAT connection to a terminal in that rotary group.

If the rotary option is not set, the connection will be to a virtual terminal session on the communication server.

# Example

The following example creates a service called *MODEM* to establish a rotary group:

lat services MODEM rotary 1

# **Related Command**

A dagger (†) indicates that the command is documented in another chapter.

rotary†

# lat service-announcements

To reenable LAT broadcast service announcements, use the **lat service-announcements** global configuration command. To disable the sending of LAT service announcements, use the **no** form of this command.

lat service-announcements no lat service-announcements

#### Syntax Description

This command has no arguments or keywords.

Default Enabled

#### Command Mode

Global configuration

### **Usage Guidelines**

If this command is enabled, the LAT code will periodically broadcast service advertisements. If the command is disabled, the LAT code will not send service announcements, so solicit information messages will have to be used to look up node information.

**Note** You should only disable service announcements if all of the nodes on the local-area network (LAN) support the service responder feature.

#### Example

The following example reenables the sending of broadcast service announcements:

lat service-announcements

Related Command lat service-responder

# lat service-group

To specify a group code mask to use when advertising all services for this node and to control incoming services, use the **lat service-group** global configuration command. To remove the group code mask specified, use the **no** form of this command.

**lat service-group** {*groupname* | *number* | *range* | **all**} [**enabled** | **disabled**] **no lat service-group** {*groupname* | *number* | *range* | **all**} [**enabled** | **disabled**]

#### Syntax Description

| groupname | Specifies a group code name.                                                                                              |
|-----------|----------------------------------------------------------------------------------------------------|
| number    | Specifies a group code number.                                                                                            |
| range     | Specifies a hyphenated range of numbers between 0 and 255.                                                                |
| all       | Specifies the range from 0 to 255.                                                                                        |
| enabled   | (Optional) Allows incremental changes to the list; that is, you can add a group code without retyping the entire command. |
| disabled  | (Optional) Allows selective removal of a group code from the list.                                                        |

# Default

If no service group is specified, the communication server defaults to advertising to group 0.

#### Command Mode

Global configuration

### Usage Guidelines

When this command is written to nonvolatile memory (using the EXEC **write memory** command), the system looks for an exact match on a group code name. If it finds one, it uses that name in the command. Otherwise, it writes out a list of numbers, using the range syntax whenever possible.

#### Examples

The following example specifies groups 100 through 103, then defines *engineering* as the group code list to advertise:

```
lat group-list engineering 100-103
lat service-group engineering enabled
```

The following example specifies the groups 1, 5, 20 through 36, and 52:

lat service-group 1 5 20-36 52

You can enter the following command to add group 99:

```
lat service-group 99 enabled
```

Related Command lat group-list

# lat service-responder

To configure a node to act as proxy for other nodes when a solicit-information multicast message is received, use the **lat service-responder** global configuration command. To remove any proxy definition set up using the **lat service-responder** command, use the **no** form of this command.

lat service-responder no lat service responder

### Syntax Description

This command has no arguments or keywords.

Default Disabled

#### **Command Mode**

Global configuration

### **Usage Guidelines**

Your communication server can be configured to support the service responder feature that is part of the latest LAT Version 5.2 specification.

Specifically, the DECserver90L+, which has less memory than other DECservers, does not maintain a cache of learned services. Instead, the DECserver90L+ solicits information about services as they are needed.

LAT Version 5.2 nodes can respond for themselves; LAT Version 5.1 nodes, for example VMS Version 5.4 or earlier nodes, cannot. Instead, a LAT Version 5.2 node configured as a service responder can respond in proxy for those LAT Version 5.1 nodes.

Your communication server can be configured as a LAT service responder. If all your nodes are LAT Version 5.2 nodes, you do not need to enable the service responder features.

# Example

The following example configures a node to act as a proxy for a node when a solicit information multicast message is received. The node configured with this command will respond to solicit messages.

lat service-responder

# Related Command lat service-announcements

# lat service-timer

To adjust the time between LAT service advertisements, use the **lat service-timer** global configuration command.

**lat service-timer** *interval* 

#### Syntax Description

*interval* Number of seconds between service announcements. Note that the granularity offered by this command is ten-second intervals, and the *interval* value is rounded up.

#### Default

20 seconds

### **Command Mode**

Global configuration

#### **Usage Guidelines**

This command adjusts the time, in seconds, between LAT service announcements for services offered by the communication server. This is useful in large networks with many LAT services and limited bandwidth.

#### Example

The following example sets the interval between LAT service advertisements to 11, and illustrates the rough granularity of the **lat service-timer** command:

```
! The time between LAT service advertisements is set to 11. Because the
! granularity is in ten-second intervals, the actual time between advertisement
! is 20 seconds.
lat service-timer 11
! 20 seconds between updates
lat service-timer 19
! 120 seconds between updates
lat service-timer 120
```

# lat vc-sessions

To set the maximum number of sessions to be multiplexed onto a single LAT virtual circuit, use the **lat vc-sessions** global configuration command. To remove a prior session's definition, use the **no** form of this command.

lat vc-sessions number no lat vc-sessions number

#### Syntax Description

*number* Specifies the number of session that will be multiplexed onto a single LAT virtual circuit. This number cannot be greater than 255.

#### Default

255 sessions per virtual circuit

#### Command Mode

Global configuration

### **Usage Guidelines**

Setting the number of sessions to a smaller number can increase throughput if there are many sessions on one host, especially with communication servers with many physical ports. It can also increase overhead if there is little traffic but a large number of sessions to the same host.

### Example

The following example sets the maximum number of sessions to be multiplexed onto a single LAT virtual circuit at 100:

lat vc-sessions 100

# lat vc-timer

To set the interval of time LAT waits before sending any traffic, use the **lat vc-timer** global configuration command. To remove a timer definition, use the **no** form of this command.

lat vc-timer milliseconds no lat vc-timer milliseconds

#### Syntax Description

*milliseconds* Timer value. Specifies the amount of time LAT will wait before sending traffic. Acceptable values are between 10 and 1000 milliseconds.

Default 80 milliseconds

Command Mode

Global configuration

#### **Usage Guidelines**

Smaller timer values increase the overhead on both the communication server and the host. However, you can use smaller values to correct buffer overflows, which happen when the communication server receives more data than it can buffer during a virtual circuit timer interval.

Larger values increase the need for communication server buffering and can cause noticeable echoing delay. However, increased values can reduce traffic. In environments with slow bridging, retransmissions can be reduced if you increase the value to at least three times the worst-case, round-trip interval.

#### Example

The following example sets the time between transmitting messages to 500 milliseconds:

lat vc-timer 500

# show entry

Use the **show entry** EXEC command to display the list of queued host-initiated connections to a communication server. You can use this command to determine which LAT hosts have queue entries for printers on communication servers.

show entry

### Syntax Description

This command has no arguments or keywords.

Command Mode EXEC

### Sample Display

The following is sample output from the **show entry** command. The display shows that two LAT connections are waiting for access to port 5. The list is ordered so that the lower numbered entry has been waiting longer, and will get to use the line next.

```
sloth# show entry
```

1 waiting 0:02:22 for port 5 from LAT node BLUE 2 waiting 0:00:32 for port 5 from LAT node STELLA

Table 12-3 describes the fields in the first line of output shown in the display.

| Field              | Description                                                                           |  |
|--------------------|---------------------------------------------------------------------------------------|--|
| 1                  | Number assigned to the queued connection attempt                                      |  |
| waiting 0:02:22    | Interval (hours:minutes:seconds) during which the connection attempt has been waiting |  |
| for port 5         | Port for which the connection attempt is waiting                                      |  |
| from LAT node BLUE | Name of the user (BLUE) attempting to make the connection                             |  |

Table 12-3 Show Entry Field Descriptions

# show lat advertised

Use the **show lat advertised** EXEC command to display the LAT services a communication server offers to other systems running LAT on the network.

show lat advertised

#### Syntax Description

This command has no arguments or keywords.

Command Mode

EXEC

#### **Usage Guidelines**

Advertised services are created with the **lat service** commands. The display includes the service rating, rotary group, if present, and whether or not the service is enabled for incoming connections.

#### Sample Display

The following is sample output from the show lat advertised command:

```
sloth# show lat advertised
```

| Service N | Jame   | Rating           | Rotary | Flags   |
|-----------|--------|------------------|--------|---------|
| CHINA-CAT |        | 4(Dynamic)       | None   | Enabled |
| Autocom   | mmand: | telnet china-cat |        |         |
| MODEMS    |        | 0(Dynamic)       | 12     | Enabled |
| Ident:    | SpaceB | lazer modem serv | ices   |         |
| RECLUSE   |        | 4(Dynamic)       | None   | Enabled |
| Ident:    | white  | recluse          |        |         |

The display shows output from a communication server, *sloth*, which has three services defined: CHINA-CAT, MODEMS, and RECLUSE:

Table 12-4 describes significant fields shown in the display.

|  | Table 12-4 | Show LAT | ' Advertised | Field | Descriptions |
|--|------------|----------|--------------|-------|--------------|
|--|------------|----------|--------------|-------|--------------|

| Field        | Description                                          |
|--------------|------------------------------------------------------|
| Service Name | Lists the LAT service name.                          |
| Rating       | Lists the static service rating set, if any.         |
| Rotary       | Lists the associated rotary service.                 |
| Flags        | Lists whether or not a service is enabled.           |
| Autocommand  | Defines the autocommand associated with the service. |
| Ident        | Lists the advertised identification for the service. |

# show lat groups

Use the **show lat groups** EXEC command to display the groups that were defined for a communication server using the **lat group-list** command.

show lat groups

#### Syntax Description

This command has no arguments or keywords.

Command Mode EXEC

# Sample Display

The following is sample output from the **show lat groups** command:

sloth# show lat groups

| Group Name    | Len | Grou | ps |    |
|---------------|-----|------|----|----|
| cafeteria     | 3   | 13   | 15 | 23 |
| engineering   | 7   | 55   |    |    |
| manufacturing | 10  | 70   | 71 | 72 |

Table 12-5 describes significant fields shown in the display.

#### Table 12-5 Show LAT Groups Field Descriptions

| Field      | Description                                                        |
|------------|--------------------------------------------------------------------|
| Group Name | Assigned group name                                                |
| Len        | Size of internal data structure used to contain the group code map |
| Groups     | Group codes associated with the learned group                      |

Related Command lat group-list

# show lat nodes

Use the **show lat nodes** EXEC command on a communication server to display information about all known LAT nodes.

show lat nodes

#### Syntax Description

This command has no arguments or keywords.

Command Mode

EXEC

#### Sample Display

The following is sample output from the show lat nodes command:

#### cs# show lat nodes

```
Node "CHAOS", usage -1, Interface Ethernet0, Address 0000.0c01.0509
  Timer 89, sequence 188, changes 131, flags 0x0, protocol 5.1
  Facility 0, Product code 0, Product version 0
  Recv 0/0/0, Xmit 0/0/0, 0 Dups, 0 ReXmit
  Bad messages: 0, Bad slots: 0, Solicits accepted: 0
 Solicits rejected: 0, Multiple nodes: 0
 Groups: 0
 Service classes:
                     1
Node "CONFUSED", usage -1, Local
 Timer 99, sequence 4, changes 151, flags 0x0, protocol 5.2
  Facility 0, Product code 0, Product version 0 % \left( {\left( {{{\left( {{{\left( {{{\left( {{{c}}} \right)}} \right.}\right.}} \right)}} \right)} \right)
  Recv 0/0/0, Xmit 0/0/0, 0 Dups, 0 ReXmit
  Bad messages: 0, Bad slots: 0, Solicits accepted: 0
  Solicits rejected: 0, Multiple nodes: 0
 Groups: 0
 Service classes: 1
Node "EMAN-CS", usage -1, Interface Ethernet0, Address 0000.0cff.c9ed
  Timer 99, sequence 9, changes 159, flags 0x0, protocol 5.1
  Facility 0, Product code 0, Product version 0
  Recv 0/0/0, Xmit 0/0/0, 0 Dups, 0 ReXmit
  Bad messages: 0, Bad slots: 0, Solicits accepted: 0
  Solicits rejected: 0, Multiple nodes: 0
  Groups: 0
  Service classes: 1
Node "TARMAC", usage -1, Interface Ethernet0, Address 0000.0c02.c7c1
  Timer -10351, sequence 1, changes 131, flags 0x40, protocol 5.2
  Facility 0, Product code 0, Product version 0
  Recv 0/0/0, Xmit 0/0/0, 0 Dups, 0 ReXmit
  Bad messages: 0, Bad slots: 0, Solicits accepted: 0
  Solicits rejected: 0, Multiple nodes: 0
  Groups:
           0
  Service classes:
                     1
```

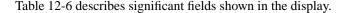

| Field             | Description                                                                                                    |
|-------------------|----------------------------------------------------------------------------------------------------|
| Node              | The node name as reported by the host computer.                                                                                                    |
| usage             | The number of virtual circuits currently active to this node.                                                                                                    |
| Interface         | Node interface type and number.                                                                                                    |
| Address           | The MAC address of the node's Ethernet interface.                                                                                                    |
| Timer             | The number of seconds remaining until this node's service advertisement message will time out; this value is set to three times the nodes multicast timer value whenever a new service advertisement message is received.                                                                                                    |
| sequence          | The sequence number received in the last service advertisement message received.<br>Nodes increment their sequence number when the contents of the service<br>advertisement change.                                                                                                    |
| changes           | The internal representation of what changed in the multicast message the last time the sequence number changed.                                                                                                    |
| flags             | The internal representation of various state information about the node.                                                                                                    |
| protocol          | The LAT protocol version used by the node.                                                                                                    |
| Facility          | The remote facility number.                                                                                                    |
| Product code      | The remote product code.                                                                                                    |
| Product version   | The remote product version.                                                                                                    |
| Recv and Xmit     | The number of messages, slots, and bytes received or transmitted to the node. The number of messages is the number of LAT virtual circuit messages. Each virtual circuit message contains some number of slots, which contain actual terminal data or control information. Bytes is the number of data bytes (input or output characters) exchanged. |
| Dups              | The number of duplicate virtual circuit messages received.                                                                                                    |
| ReXmit            | The number of virtual circuit messages retransmitted.                                                                                                    |
| Bad messages      | The number of bad messages received.                                                                                                    |
| Bad slots         | The number of bad slots received.                                                                                                    |
| Solicits accepted | The number of solicit-information requests accepted.                                                                                                    |
| Solicits rejected | The number of solicit-information requests rejected.                                                                                                    |
| Multiple nodes    | The total of multiple nodes seen.                                                                                                    |
| Groups            | The list of group codes advertised by the node's service advertisement message.                                                                                                    |
| Service classes   | The number of service classes.                                                                                                    |

### Table 12-6 Show LAT Nodes Field Descriptions

# show lat traffic

Use the **show lat traffic** EXEC command to display information on traffic and resource utilization statistics on all active lines of a communication server.

show lat traffic

#### Syntax Description

This command has no arguments or keywords.

Command Mode EXEC

#### Sample Display

The following is sample output from the show lat traffic command:

```
sloth# show lat traffic
```

Table 12-7 describes significant fields shown in the display.

#### Table 12-7 Show LAT Traffic Field Descriptions

| Field                 | Description                                                                                                  |
|-----------------------|----------------------------------------------------------------------------------------------------|
| Local host statistics | Information about the communication server                                                                   |
| circuits              | Current number and maximum support number of virtual circuits                                                |
| sessions              | Current and maximum number of sessions                                                                       |
| services              | Current number of known remote services, and the maximum supported                                           |
| sessions/circuit      | Number of sessions per virtual circuit supported by the software                                             |
| circuit timer         | Value of the virtual circuit timer parameter defined by the <b>lat vc-timer</b> global configuration command |
| keep-alive timer      | Value defined by the lat ka-timer global configuration command                                               |
| Recv                  | Statistics about local node receive totals                                                                   |
| messages              | Total count of virtual circuit messages received                                                             |
| duplicates            | Number of duplicate virtual circuit messages received                                                        |
| slots                 | Number of slots received                                                                                     |
| bytes                 | Number of data bytes received                                                                                |
| bad circuit messages  | Count of invalid messages received                                                                           |
| service messages      | Number of service advertisement multicast messages received                                                  |

| Field            | Description                                                                                                    |  |
|------------------|----------------------------------------------------------------------------------------------------|--|
| used             | Number of multicast messages that caused the local node information to be updated                                                            |  |
| Xmit             | Various transmission totals                                                                                                    |  |
| messages         | Total number of virtual circuit messages transmitted                                                                                         |  |
| retransmit       | Number of virtual circuit messages retransmitted due to the lack of an acknowledgment                                                        |  |
| slots            | Number of data and control slots transmitted                                                                                                 |  |
| bytes            | Count of user data bytes transmitted                                                                                                    |  |
| circuit timeouts | Count of times that a virtual circuit timed-out because the remote node stopped responding (due to a node failure or communications failure) |  |
| Total            | Count of virtual circuits and sessions that have existed since the communication serve booted or rebooted.                                   |  |

# show node

Use the **show node** EXEC command to display to display information about LAT nodes. The **show node** command with no further parameters shows a one-line summary of all known nodes. The **show node** command displays three different sets of information about a node: the node counters, the node status, or a one-line summary of the node status.

show node [all | node-name] [counters | status | summary]

#### Syntax Description

| all       | (Optional) Specifies all nodes.                                                                          |
|-----------|----------------------------------------------------------------------------------------------------|
| node-name | (Optional) Indicates the name of the node for which status is required.                                  |
| counters  | (Optional) Specifies the various node counters.                                                          |
| status    | (Optional) Specifies detailed node status. This is the default if a node name is specified.              |
| summary   | (Optional) Specifies a status summary for the node. This is<br>the default if no node name is specified. |

### Command Mode EXEC

#### **Usage Guidelines**

Entering the **show node** command with no arguments is the same as entering **show node all summary**.

You can enter the **show node** command with either a specific node name or the keyword **all**, but not both.

You can enter the **show node** command with only one of the keywords **counters**, **status**, or **summary**. If you enter **show node** and two of these keywords without specifying a node name, the first keyword is treated as a node name, causing an error. If you enter **show node** *node-name* and two of these keywords, the second keyword will be treated as ambiguous.

The **show node** command with a *node-name* argument but no **counters**, **status**, or **summary** keyword defaults to **show node** *node-name* **status**.

#### Sample Display with No Keywords

The following is sample output from the **show node** command with no further parameters (the same as **show node all summary**):

```
cs> show node
Node Name Status Identification
CHAOS Reachable
MUDDY-RIVER Reachable
TARMAC Reachable
WHEEL Reachable Welcome to VAX/VMS V5.4-2
```

Table 12-8 describes significant fields shown in the display.

 Table 12-8
 Show Node Field Descriptions

| Field          | Description                                     |  |
|----------------|-------------------------------------------------|--|
| Node Name      | Lists the names of the nodes.                   |  |
| Status         | Indicates whether the node is reachable or not. |  |
| Identification | Identification string for the node.             |  |

#### Sample Display with a Node Name

The following is sample output from the **show node** output that defaults to **show node chaos status**. It results in a display of the detailed status of node chaos.

```
cs> show node chaos
```

```
Node: CHAOS Address: 00-00-0C-01-05-09
LAT Protocol: V5.1 Data Link Frame Size: 1500
Identification:
Node Groups: 0
Service Name Status Rating Identification
CHAOS Available 80
```

Table 12-9 describes significant fields shown in the display.

| Field                | Description                                                                                                    |  |
|----------------------|----------------------------------------------------------------------------------------------------|--|
| Node                 | Lists the node name as reported by the host computer.                                                                                        |  |
| Address              | Identifies the MAC address of the node's Ethernet interface.                                                                                 |  |
| LAT protocol         | Lists the version of the LAT protocol used by the node.                                                                                      |  |
| Data Link Frame Size | Lists the size of the largest packet that can be sent to the LAT host.                                                                       |  |
| Identification       | Lists the identification string for the node.                                                                                                |  |
| Node Groups          | Lists the group code list that is advertised by the remote node it its service advertisement messages.                                       |  |
| Service Name         | Lists the LAT service name.                                                                                                    |  |
| Status               | Indicates whether or not the node is currently available on the network.                                                                     |  |
| Rating               | Indicates the rating of the service: An integer from 0 to 255, with the highest number being the preferred service. Used for load balancing. |  |

 Table 12-9
 Show Node Field Descriptions

#### Sample Display with the Counters Keyword

The following is sample output for the counter information for a specific node:

```
cs> show node tarmac counters
Node: tarmac
Seconds Since Zeroed: 100 Multiple Node Addresses: 0
Messages Received: 0 Duplicates Received: 0
Messages Transmitted: 0 Messages Re-transmitted: 0
Slots Received: 0 Illegal Messages Received: 0
Slots Transmitted: 0 Illegal Slots Received: 0
```

```
Bytes Received: 0 Solicitations Accepted: 0
Bytes Transmitted: 0 Solicitations Rejected: 0
```

# Additional Sample Displays

In the following example the keyword word **status** is treated as the node name:

cs> show node status counters

Local -710- Node STATUS not known

In the following example, the second keyword **counters** is treated as ambiguous:

cs> show node lager status counters

Local -702- Keyword "COUNTERS" not known or ambiguous

# show service

Use the **show service** EXEC command on a communication server to display specific LAT learned services.

show service [service-name]

#### Syntax Description

service-name

(Optional) The name of a specific LAT service

Command Mode EXEC

# **Usage Guidelines**

The **show service** command without a service name displays a list of known LAT learned services. When entered with the *service-name* argument, it displays a more-detailed status of the named service. If no LAT learned service by the specified name is known, then a lookup is done for an IP host of that name.

# Sample Display

The following is sample output from the show service command:

```
cs> show service
```

| Service Name | Status    | Identification          |  |  |
|--------------|-----------|-------------------------|--|--|
| BLUE         | Available | Welcome to VAX/VMS V5.4 |  |  |
| CHAOS        | Available |                         |  |  |
| MRL12        | Available |                         |  |  |
| MUDDY-RIVER  | Available |                         |  |  |
| STELLA-BLUE  | Available | Welcome to VAX/VMS V5.4 |  |  |

The following display shows sample show service output for a specific service:

cs> show service blue

Service BLUE - Available Node Name Status Rating Identification BLUE reachable 84 Welcome to VAX/VMS V5.4

Table 12-10 describes significant fields shown in the two previous displays.

| Table 12-10 | Show Service Field Description |
|-------------|--------------------------------|
|-------------|--------------------------------|

| Field     | Description                                                                                                    |
|-----------|----------------------------------------------------------------------------------------------------|
| Service   | Name of the service.                                                                                                    |
| Node Name | Name of the nodes advertising the service.                                                                                                    |
| Status    | Status of the service: Available or Unknown when command is entered without a service name. Available, Unknown, Initializing, or Unreachable when command is entered with a service name. |

| Field          | Description                                                                                                    |
|----------------|----------------------------------------------------------------------------------------------------|
| Rating         | Rating of the service: An integer from 0 to 255, with the highest number being the preferred service. Used for load balancing. |
| Identification | Identification string.                                                                                                    |